# CLASS 6

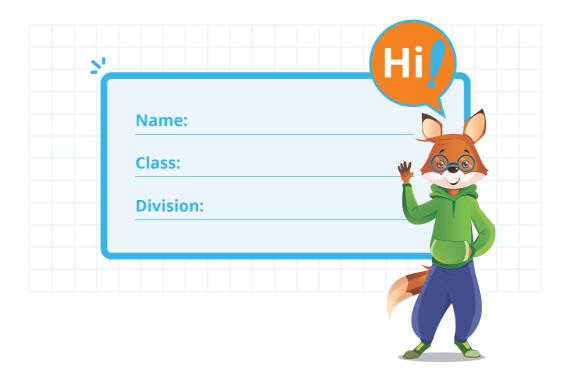

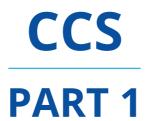

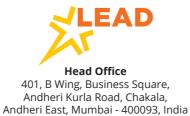

# **NOTE TO PARENTS**

USE

THINK

**BUILD** 

Coding and computational thinking are set to become core life skills for the future just as literacy and numeracy are today. Most advanced countries have included coding as part of the core curriculum and NEP 2020 clearly sets out the roadmap for the Indian education system as well.

The Coding and Computational Skills (CCS) program follows a unique USE-THINK-BUILD (UTB) pedagogical approach.

#### USE

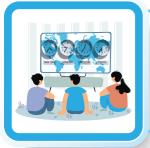

The first step in the UTB approach is to take the students through an immersive experience that introduces them to their project. Students USE apps, games, websites, visualizations and engage with audio-visual content. This helps them obtain the perspective and user experience of what they would be creating through their project.

## **THINK**

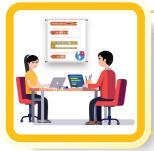

The second step in the UTB approach is to make students THINK. Through independent and group activities and routines, students learn to understand the computational thinking and logic that is required to build their project. This deeper understanding helps them develop skills like observation, visualisation, design, critical thinking, problem solving, and decision making.

### **BUILD**

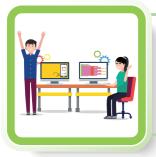

The third and final step in the UTB approach is to make students BUILD their projects - puzzles, artwork, publication, animations, apps, games or websites. Students use age-appropriate, easy to use software and applications to bring their ideas to life. The ability to build, code and showcase their projects is essential to nurturing their creativity and express their ideas.

The LEAD CCS curriculum and progression is benchmarked against international standards and there is a clear skill progression through each grade, making the LEAD CCS program one of the most comprehensive programs available to schools and parents.

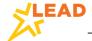

## **NOTE TO PARENTS**

Your child has an exciting year of learning ahead! While learning to code, children need to develop computational thinking. To help them acquire the skills without being discouraged by the technicality of the subject, we take them through simple yet exciting App creation using MIT App Inventor in Class 6. Since MIT App Inventor is an intuitive, visual programming environment, they will find it interesting and entertaining and thus be comfortable with coding from the beginning. Eventually, the students advance to text-based coding with Python to build on their coding and computational skills.

Given below are some highlights of their learning path in CCS in this school year. By the end of this year, your child will be able to:

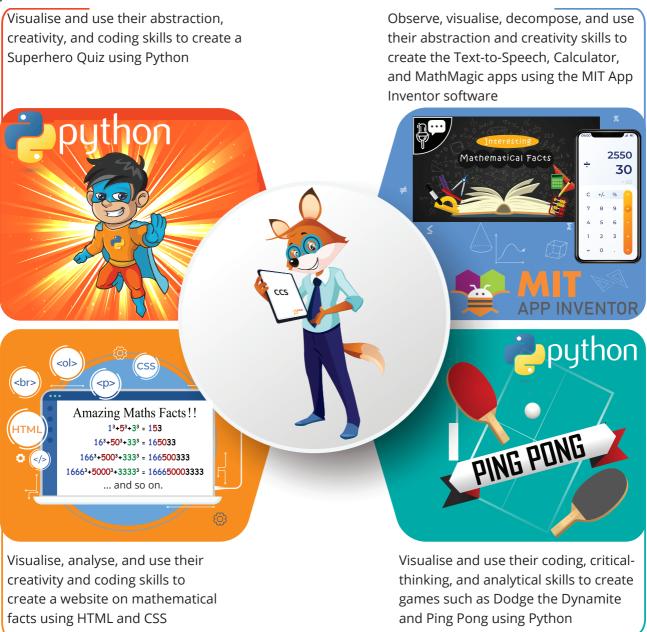

This curriculum will not only improve the coding skills of children, but will also make them good problem-solvers, decision makers, and critical thinkers by developing their analytical and higher-order thinking.

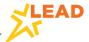

## **HOW TO USE THE BOOK**

The book is an integral part of the Coding and Computational Skills (CCS) program. Each class has a CCS book that covers the important skills for learners. Specific learning outcomes for each unit can be found at the start of each unit. There are various activities that build computational thinking and cover the requisite skills to be learned through that unit.

Key sections of this book:

**Learning Outcomes** list the expected measurable learning outcomes achieved by the student that will be covered through the unit.

#### **Learning Outcomes**

- Identify and use design components and code blocks in the App Inventor Development Environment.
- Create an app TextToSpeech using the 'TextToSpeech' component.
- Create an app MathMagic using logic blocks and color blocks.

**Introduction** gives a brief of the skills and the projects that the students are going to cover in the unit.

#### Introduction

#### Welcome to the Magical World of Math!

In this unit, we will dive into the magical world of math by learning to build apps using the MIT App Inventor tool.

You will learn how to

**Observations** table is used to list the recordings from the videos/apps reviewed in class.

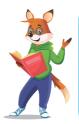

#### **Observations**

**Skill Time** contains the Use–Think–Build approach to enable learning. It contains activities that are to be done in the class.

#### Skill Time 1

#### **App Inventor Development Area**

As we explore a few apps, don't you think it will be interesting to know how these apps are created? In order to create an app, we need to use special software. MIT App Inventor is a free-to-use software that can be used to create Android apps. Let us learn how to use this software.

**Activity** is essentially for building skills through which students can identify the extent to which they have attained the learning outcomes of the unit.

#### Activity

1.1 Look at the image of the heart given below. Colour the squares on the grid to create a similar image. Ensure each small square is either completely coloured red or not coloured at all.

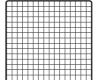

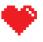

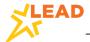

# **HOW TO USE THE BOOK**

**QR Codes** are available at various points in the workbook to enhance learning through content and to enable rewards (badges and certificates) on completing specific levels.

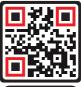

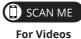

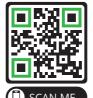

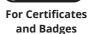

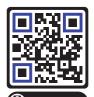

For Documents

**Diary Entry** is used to keep a check on the skills that students have learned through the Skill Time.

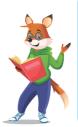

|                                   | l can    |  |
|-----------------------------------|----------|--|
| Diary Entry                       | <b>✓</b> |  |
| Add a background image to an app. |          |  |
| Add a TextToSpeech component.     |          |  |
| Build an app.                     |          |  |

**Practice Questions** are primarily for home practice and for students to identify the extent to which they have attained the learning outcomes of the unit.

#### ? Practice Questions

- 1. Which of the following is not true about high-level programming languages?
  - (a) Easy to read and write
  - (b) Popular among programmers

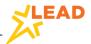

# ANNUAL LEARNING PLAN

| PART 1 Unit Name          | USE                                                 | THINK                                                                                | BUILD                                                                   | Unit No. |
|---------------------------|-----------------------------------------------------|--------------------------------------------------------------------------------------|-------------------------------------------------------------------------|----------|
| Apps Are<br>Helpful       | MIT App Inventor<br>with emulator/<br>Al2 companion | Visualisation,<br>Observation, Creativity,<br>Abstraction, Problem<br>Decomposition  | Create the<br>TextToSpeech and<br>MathMagic apps<br>using App Inventor. | 1        |
| Calculations<br>Made Easy | MIT App Inventor<br>with emulator/<br>AI2 companion | Visualisation,<br>Observation, Creativity,<br>Abstraction, Problem<br>Decomposition  | Create the<br>BasicCalculator and<br>AdvanceCalculator<br>apps.         | 2        |
| Marvellous<br>Heroes      | Python<br>(Introduction)                            | Creativity, Coding,<br>Abstraction,<br>Visualisation                                 | Create a superhero<br>quiz — Marvellous<br>Heroes.                      | 3        |
| Dodge the Dynamite        | Python<br>(Basic)                                   | Creativity, Coding,<br>Abstraction,<br>Visualisation                                 | Create a Dodge the<br>Dynamite game.                                    | 4        |
| PART 2 Unit Name          | USE                                                 | THINK                                                                                | BUILD                                                                   | Unit No. |
| Ping Pong                 | Python<br>(Advanced)                                | Visualisation,<br>Creativity, Critical<br>Thinking, Analysis,<br>Abstraction, Coding | Create an infinite screen game named Ping Pong.                         | 5        |
| Fun with Maths — I        | HTML                                                | Visualisation, Creativity,<br>Critical Thinking,<br>Analysis, Abstraction,<br>Coding | Create a website on mathematical facts.                                 | 6        |
| Fun with Maths — II       | HTML<br>CSS                                         | Visualisation, Creativity,<br>Critical Thinking,<br>Analysis, Abstraction,<br>Coding | Create a quiz<br>registration website<br>and implement CSS<br>on it.    | 7        |

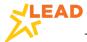

# **TABLE OF CONTENTS**

CCS - PART 1

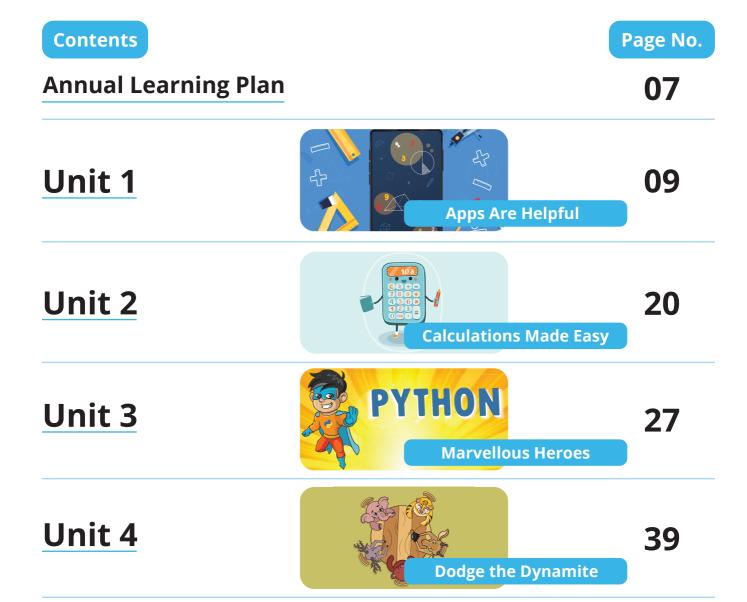

The CCS book contains important skills that students learn in class. Each unit comprises of a few skill times and a final project. A Skill Time includes many plugged and unplugged activities. Students should complete the activities in the book after seeing a video or demonstration by the teacher in class as per the LEAD learning plan.

Students should read the CCS book at home for revising the concepts taught at school. They can scan the QR codes at home to watch the videos, read the documents, and download the badges and certificates. Students should also refer to it while preparing for assessments.

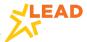